## SIEMENS SITOP PSU8200 **6EP3 436-8SB00 CAYO**

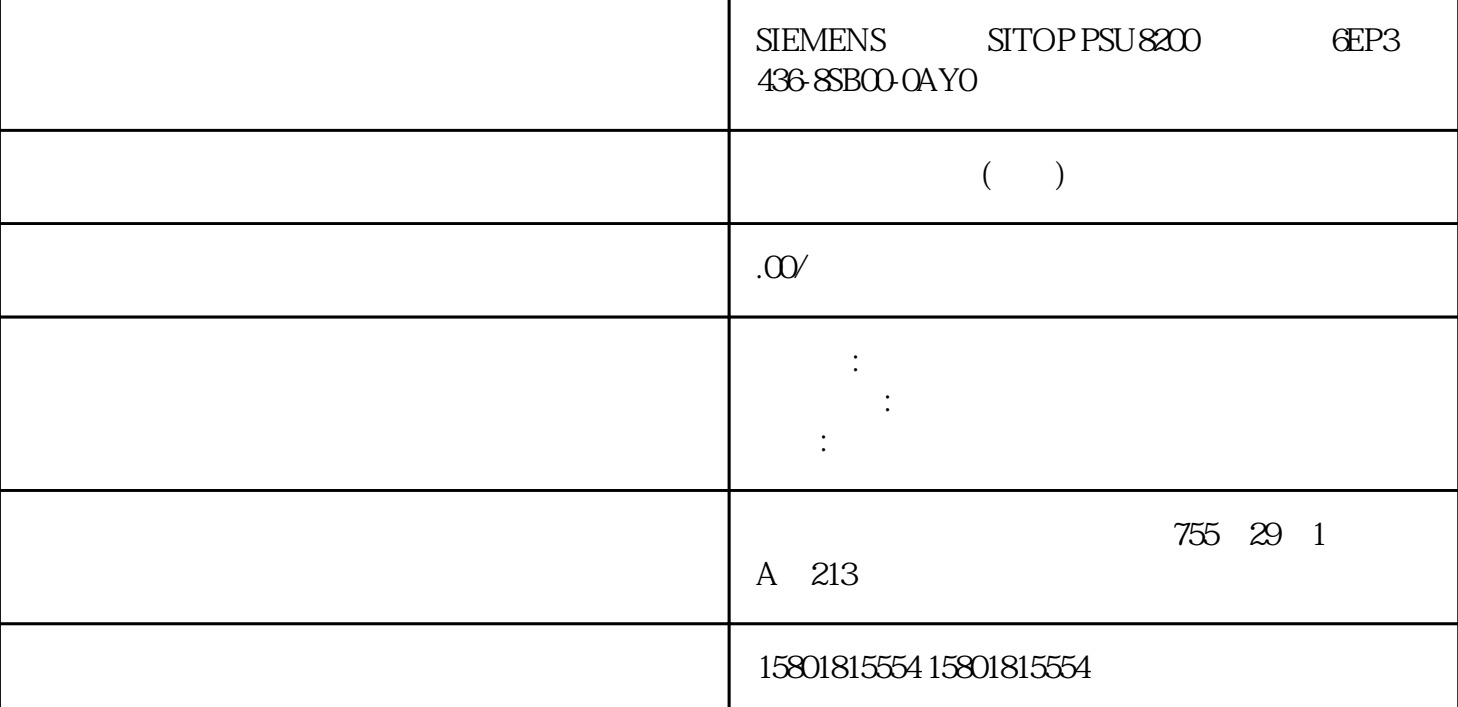

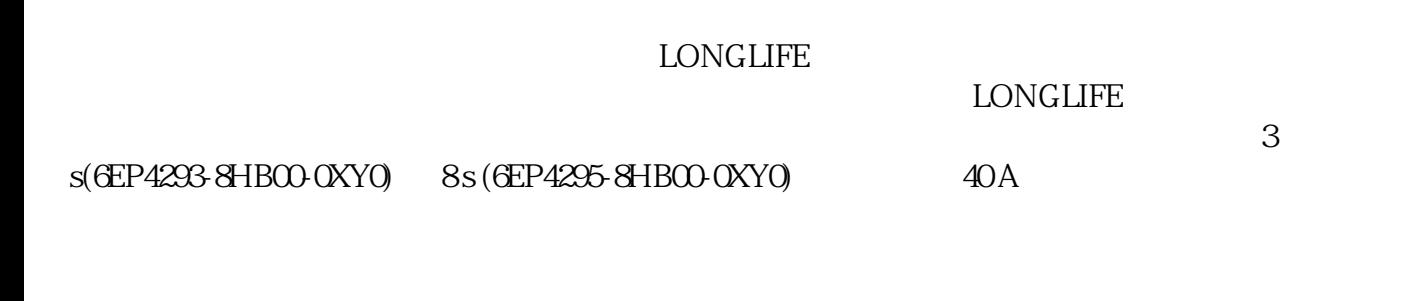

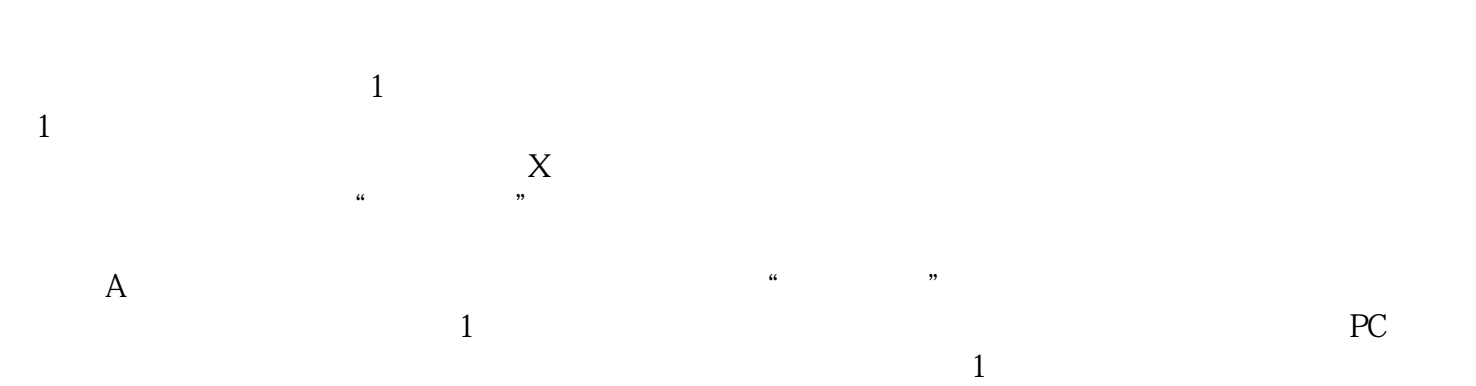

B:  $\Box$ 

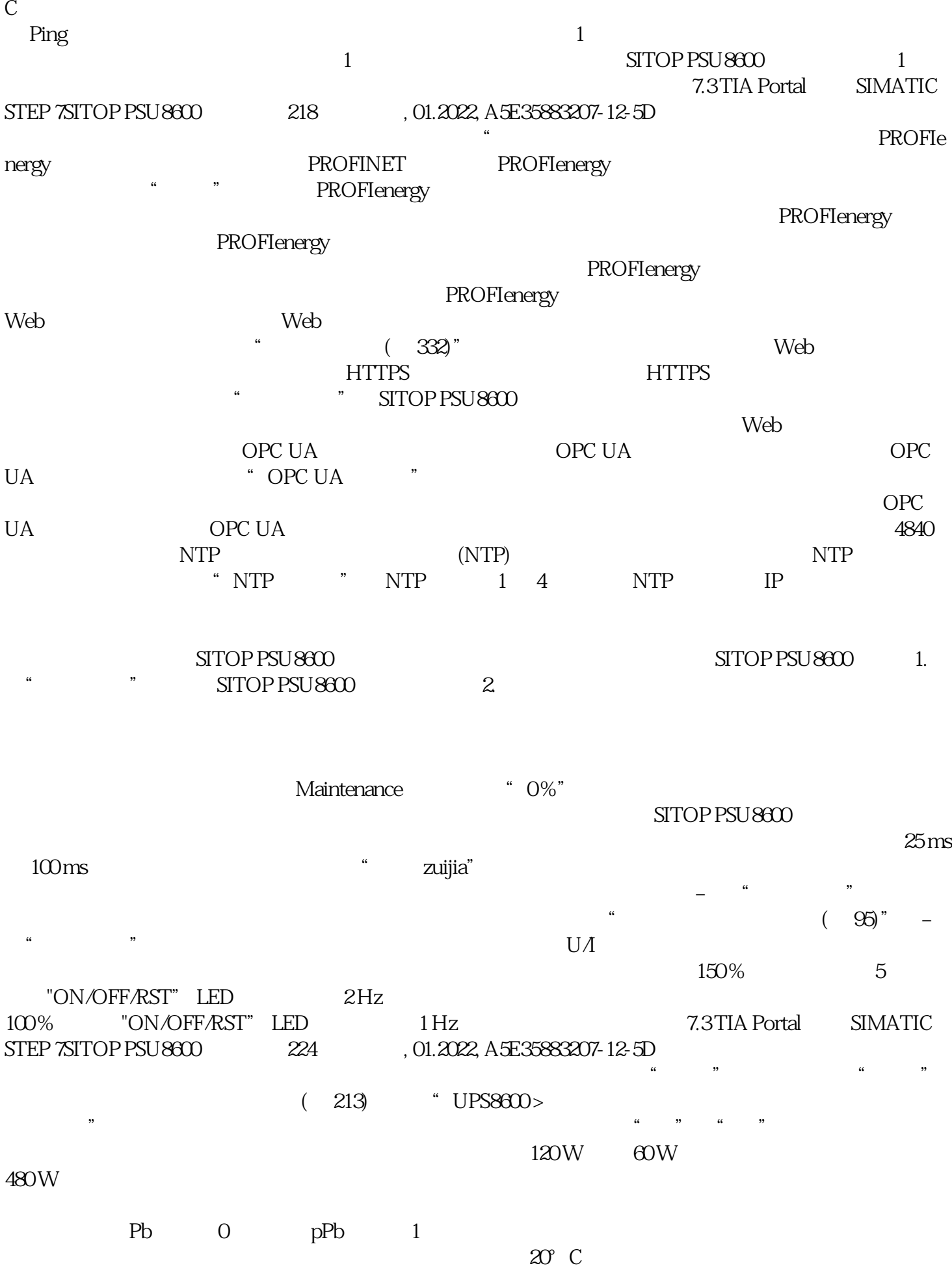

 $\mathrm{STTOF}$ PSU8600 IP DHCP DHCP SITOP PSU8600 IO SIMATIC S7<br>IO IP TIA Portal SIMATIC STEP 7 SITOP PSU8600 TIA Portal<br>SITOP PSU8600 2000 2000 2000 SITOP SIMATIC STEP 7 PG/PC PSU8600 TIA Portal SIMATIC STEP 7 SITOP PSU8600  $LED^{\omega}$  SF" and the set of  $\sim$  1.  $\degree$  2. PG/PC  $\degree$  PN/IE" 3. PG/PC 4. SITOP PSU8600 所处的"子网"的连接。此时会显示所选择的子网中所有可供使用的 SITOP PSU8600。5. SITOP PSU8600 6. <br>LED  $\begin{array}{ccc} \text{STOP} & \text{SITOP} & \text{SITOP} & \$ LED"SF" LED LED SITOP PSU8600 8.  $STOP$  PSU8600  $\degree$   $IP$   $IP$   $STOP$  PSU8600  $\frac{1.6761155633}{1.810115563}$   $\frac{1.67115563}{2.810115563}$ PROFINET SITOP PSU8600<br>ET PROFINET PROFINET PROFINET 1. SIMATIC ender the property of the state of the state of the state of the state of the state  $\mathbb{S}$ PSU8600 PROFINET PROFINET PROFINET PROFINET 1. SIMATIC STEP 7 " " " " " " " " " " PROFINET PROFINET 2. " " "PROFINET" 3. " PROFINET " 4. A PROFINET SITOP PSU8600 IP

1. TIA SIMATIC STEP 7<br>FINET PROFINET 2. " " " " 1P " 3 PROFINET PROFINET 2. "<br>"IP " 4 检查选项"设置项目中的 IP 地址"是否被激活。4. 在对应栏中输入新的 IP 地址。将组态载入至 SITOP PSU8600 PSU8600 SIMATIC STEP 7

 $\begin{minipage}{0.9\linewidth} \text{STOP} \text{PSU} \text{8600} \qquad \qquad \text{STOP} \text{PSU} \text{8600} \qquad \text{IO} \end{minipage}$ PROFINET IO  $PG/PC$  SITOP PSU8600 IO  $PG/PC$ TCP/IP SITOP PSU8600